# お知らせを確認する

お知らせがある場合、本機にメッセージが通知されます。

#### お知らせを確認する

#### $\boxed{1}$

お知らせ

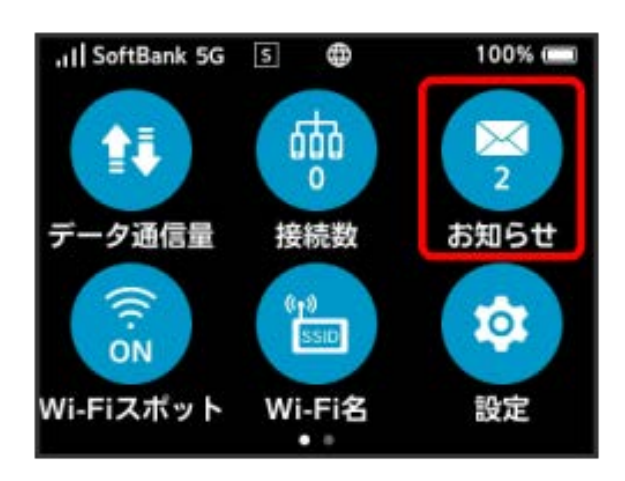

# $\overline{2}$

確認するお知らせをタップ

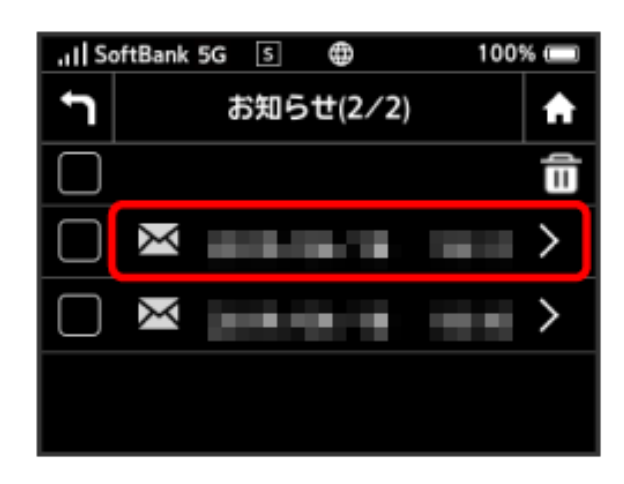

お知らせを確認できます。

お知らせを削除する

# $\overline{1}$

#### [お知らせ]

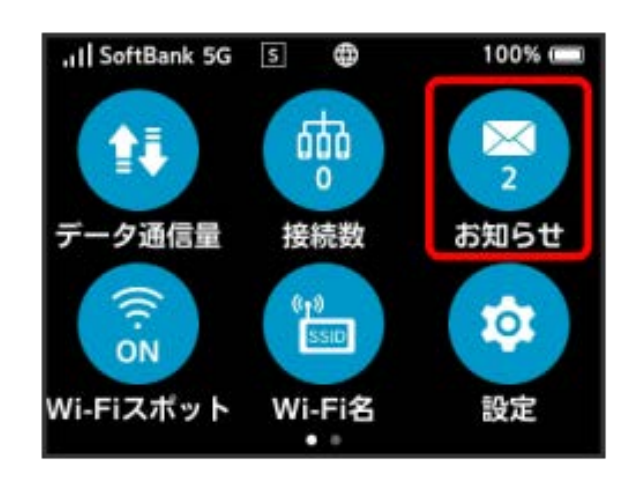

# $\overline{2}$

削除するお知らせをタップ

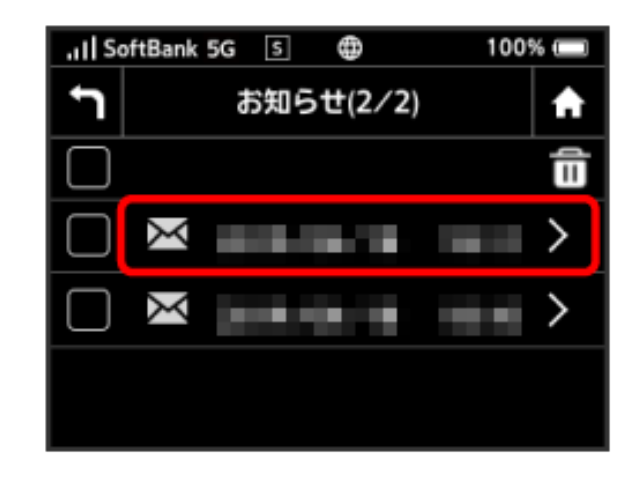

### $\overline{\mathbf{3}}$

削除

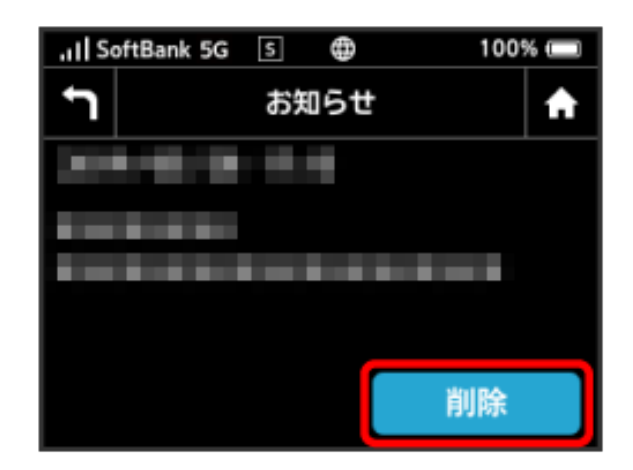

#### $\overline{4}$

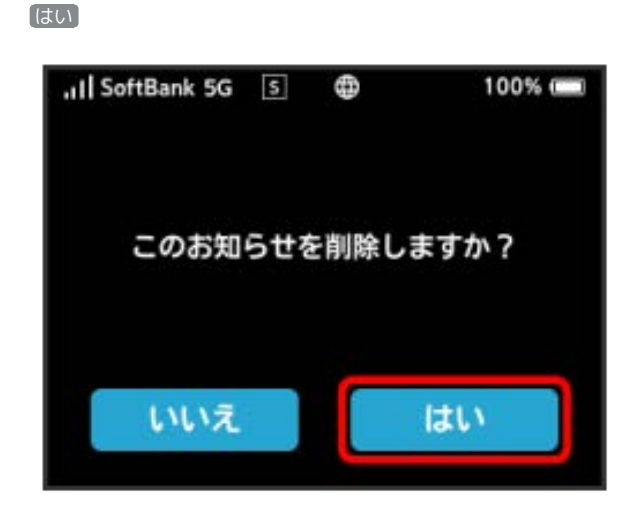

お知らせが削除されます。

お知らせを選択して削除する

## $\overline{1}$

#### [お知らせ]

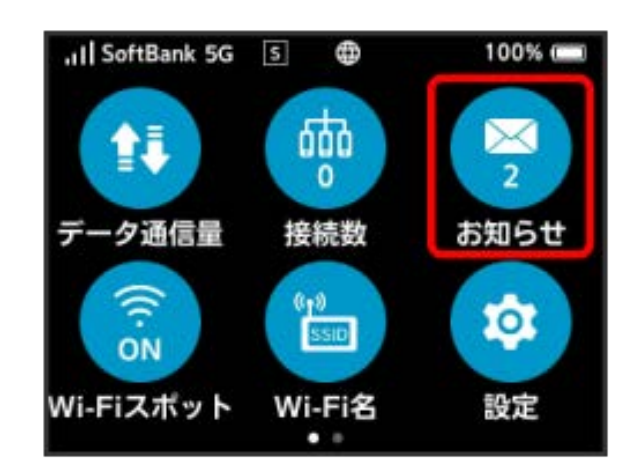

### $\overline{2}$

削除するお知らせにチェックを付ける

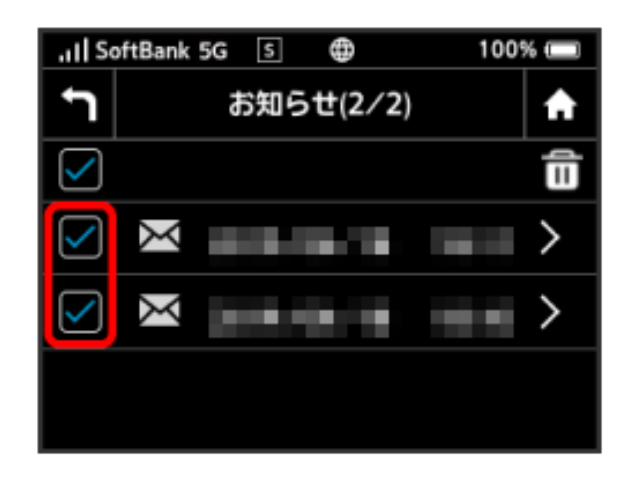

・画面の一番上にあるチェックボックスにチェックを付けると全件 を選択できます。

# $\overline{\mathbf{3}}$

### 命

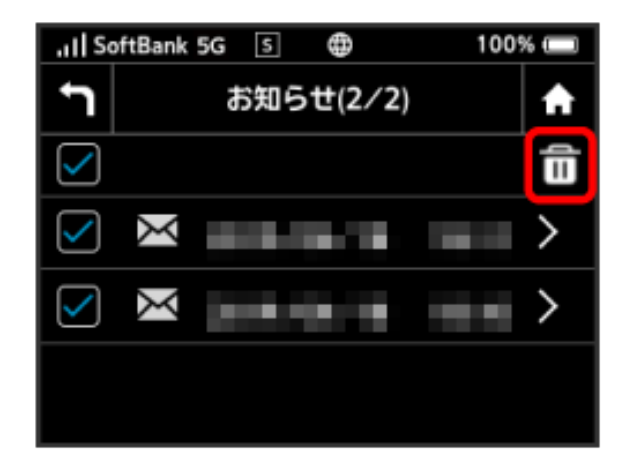

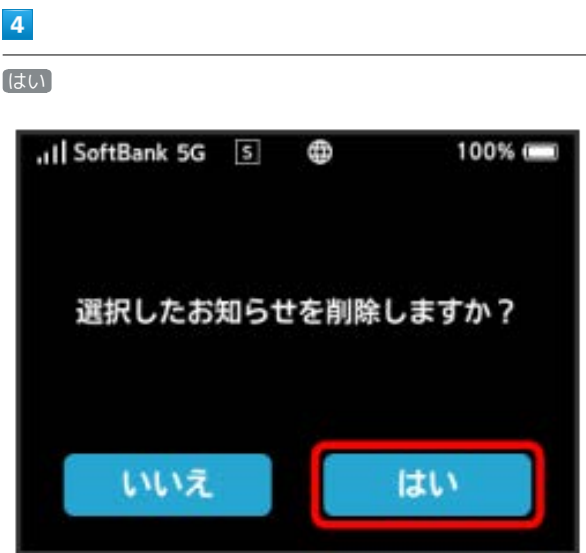

÷

<mark>姿</mark><br>スペルストの知らせが削除されます。